# This work instruction was last updated: 24<sup>th</sup> May 2010

## Variation to Hours Process

This Work Instruction describes how to enter a variation to an employee's working hours onto ResourceLink. This may include:

- Change in Part Time hours
- Full Time to Part Time hours
- Part Time to Full Time hours
- Change in working weeks per year
- Where number of hours remains the same but working pattern changes
- In all cases, you should always check the Fixed Pay Elements screen to ensure that the employee's Basic Pay element has been updated.
- 1 Entering a Variation to Hours
- 2 Current Post Holding data entry screen.
- 3 Post Holding Costing data entry screen
- 4 Holiday Entitlements data entry screen
- 5 Fixed Pay Elements data entry screen
- 6 Standard Letters

## **1** Entering a Variation to Hours

1.1 HR Tasks - Variation to Contract

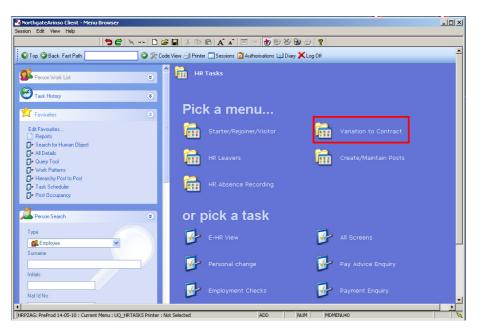

1.2 Variation to Contract > Variation to Hours

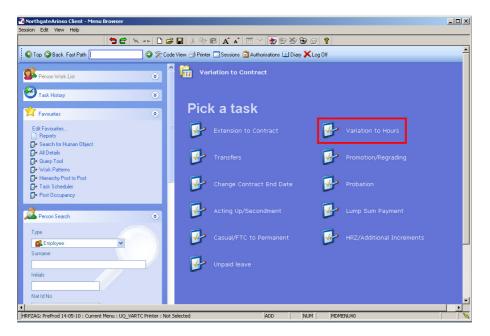

1.3 The following search form is made available

| 🍓 Task - HRZ/Additional Incremer                                     | nts - Emplo | oyee Sele        | ction Screen |                                         |            |                 |
|----------------------------------------------------------------------|-------------|------------------|--------------|-----------------------------------------|------------|-----------------|
| 🔁 😅 📉 🗋 😂 🔛 👌                                                        | ( h 🖻       | A A              |              | ) 🐌 🆄 🐿 🗇 📍                             | ?          |                 |
| Employee Other Ni<br>Match G<br>Employee Number                      |             | Stru<br>C Pr     | icture       | Saved List                              | Employment |                 |
| Surname<br>Sex<br>Current Employee Y<br>Previous Surname<br>Known As |             |                  |              | Initials<br>Nat. Ins. No.<br>As at Date | 24/03/201  | 0<br>Search     |
| Surname                                                              | Inits       | Title            | Emp Numbe    | er National ID Nu                       | mber       | Start Date Fore |
|                                                                      |             |                  |              |                                         |            |                 |
|                                                                      |             |                  |              |                                         |            |                 |
|                                                                      |             |                  |              |                                         |            |                 |
|                                                                      |             |                  |              |                                         |            |                 |
|                                                                      |             |                  |              |                                         |            |                 |
| <u>S</u> elect E <u>x</u> it                                         |             | ave <u>L</u> ist |              |                                         |            |                 |
| Enter an Employee Number                                             |             |                  |              |                                         | CHANGE     | NUM MD5552      |

- 1.4 The Employee Number, Surname, search and select options are highlighted
- 1.5 Entering either the Employee Number or Surname select search.
- 1.6 Select the appropriate staff member from the list.
- 1.7 Move to the Current Post Holding Screen

## 2 Current Post Holding data entry screen.

|      |                                                            |         | to Hours<br>Process |      |       |       | t Details |                 |         |        |         | _ 🗆 × |
|------|------------------------------------------------------------|---------|---------------------|------|-------|-------|-----------|-----------------|---------|--------|---------|-------|
|      |                                                            |         |                     |      |       |       | I 🚅 🖬   🐰 |                 | A   🖃 🎫 | to 🐻 🍝 | 8 0 ?   |       |
| E    |                                                            |         | 086506              |      | LLAST | TIC   |           |                 |         |        |         |       |
|      | Seq                                                        |         | art<br>)4/2010      | DDD3 | Post  | M     |           | Status<br>PS001 | N Det   |        | Summary |       |
|      |                                                            |         | .,                  |      |       |       |           |                 |         |        |         |       |
|      |                                                            |         |                     |      |       |       |           |                 |         |        |         |       |
|      |                                                            |         |                     |      |       |       |           |                 |         |        |         |       |
|      |                                                            |         |                     |      |       |       |           |                 |         |        |         |       |
|      |                                                            |         |                     |      |       |       |           |                 |         |        |         |       |
|      |                                                            |         |                     |      |       |       |           |                 |         |        |         |       |
|      |                                                            |         |                     |      |       |       |           |                 |         |        |         |       |
|      | Add                                                        |         | Change              |      | elete | Expar | a)        |                 |         |        |         | V     |
|      |                                                            | ost Lir |                     |      |       |       |           |                 |         |        |         |       |
|      |                                                            |         |                     |      |       |       |           |                 |         |        |         |       |
| Pseu | Pseudo-Sequence Number for Index Paging CHANGE NUM MD4751B |         |                     |      |       |       | MD4751B   |                 |         |        |         |       |

● If the employee is a multi-post holder, there will be more than one row in this screen. Make sure you are changing the hours on the correct post.

## 2.1 Window in on Summary to check.

| Seq Start                         | Post                | M Grade          | Status N      | Detail       | Summa | ry |
|-----------------------------------|---------------------|------------------|---------------|--------------|-------|----|
| 01 01/04/2010                     | DD03006231          | / GRADE 2B       | PS001 N       |              |       | Ľ  |
| MD47L3A Employee P                | ost Holding Summary |                  |               |              |       |    |
| General                           |                     |                  |               |              |       |    |
| ost                               | DD03006231          | Systems Suppor   | t Assistant   |              |       |    |
| ob                                | MSA1B&2             | Manaq, Spec ar   |               | & 2          |       |    |
| mployee Grade                     |                     | -                |               |              |       |    |
| ost Grade                         | GRADE 2B            | Level 2b         |               |              |       |    |
| ervice Cond ID                    | MSA1B&2             | Management Sp    | ecialist & Ad | dministrativ | ve 1  |    |
| Emp Post Hold.                    | Reason              | Description      |               |              |       |    |
| Start 01/<br>ind                  | 04/2010 SG001       | New Appoin       | tment         |              |       |    |
| Service In Post                   | 1 Month 24 Da       | ys               | Projec        | ted End      |       |    |
| Post Main Flag<br>Contract Number | Y                   | Suspended        |               |              |       |    |
| Position Status<br>Decupancy      | PS001               | Full Time - Perm | ianent        |              |       |    |
| ocation                           | HIGHFIELD           | Highfield Campu  | s, Southamp   | oton         |       |    |
| Vk Pattern                        | 36AMTWTF            | S0M7.2T7.2W7.    | 2T7.2F7.2SI   | כ            |       |    |
| Contract Hours                    | 36.00               | Weekly Hours     | 36.00         |              |       |    |
| Source                            | CONTRACT            | FTE              | 1.00          | )00          |       |    |
| Pay Grade                         | GRADE 2B            | Level 2b         |               |              |       |    |

2.2 Click on **Exit** to move out of the **Summary** screen.

2.3 **Window in** to the **Detail** field of the post you want to change the hours on.

| ND47L3 Employee Post 🖥              | Holding Details |                                     |                   | ×             |
|-------------------------------------|-----------------|-------------------------------------|-------------------|---------------|
| Detail                              |                 |                                     |                   |               |
| Post D                              | D03006231       | Systems Support Assistant           | t                 |               |
| Job N                               | 1SA1B&2         | Manag, Spec and Admin 18            | 3 & 2             |               |
| Employee Grade                      |                 |                                     |                   |               |
| Post Grade G                        | RADE 2B         | Level 2b                            |                   |               |
| <u>G</u> eneral <u>C</u> (          | onditions       | <u>M</u> isc G <u>r</u> ade         | Co <u>n</u> tract |               |
| Start 01/04/20<br>End               | 10 SG001        | <ul> <li>New Appointment</li> </ul> |                   |               |
| Service In Post<br>Projected End    | 1 Month 2       | 4 Days                              |                   |               |
| Post Main Flag                      | M               | Suspended                           |                   |               |
| Exc. from attracting                | Ee's Costs      |                                     |                   |               |
| 뾛 T/S Template<br>🧵 Salary Planning | 道 Perf Manag    | gement <i> User Fields</i>          | 🤳 Notes           | E <u>x</u> it |

## 2.4 Click on the **Conditions** tab.

| MD47L3 Employee Po                           | ost Holding Details             |                                                     |                                  | ×       |
|----------------------------------------------|---------------------------------|-----------------------------------------------------|----------------------------------|---------|
| Detail                                       |                                 |                                                     |                                  |         |
| Post<br>Job<br>Employee Grade                | DD03006231<br>MSA1B&2           | Systems Support Assistan<br>Manag, Spec and Admin 1 |                                  |         |
| Post Grade                                   | GRADE 2B                        | Level 2b                                            |                                  |         |
| <u>G</u> eneral                              | <u>C</u> onditions              | Misc G <u>r</u> ade                                 | Co <u>n</u> tract                |         |
| Service Cond ID<br>Source<br>Position Status | MSA1B&2<br>EMPPOST<br>PS001     | Management Spec                                     | ialist & Administrative 1<br>ent |         |
| Occupancy<br>Wk Pattern<br>Source            | 36AMTWTF<br>EMPPOST             | SOM7.2T7.2W7.2T7                                    | .2F7.2S0                         |         |
| Contract Hours<br>Source                     | 36.00 <mark></mark><br>CONTRACT | - ,                                                 | 36.00<br>1.0000                  | 00.0000 |
| 🧔 T/S Template<br>🧔 Salary Planning          |                                 | gement 🥖 User Fields                                | 🧔 Notes                          | Exit    |

## 2.5 If the employee is changing from:

- Full Time to Part Time
- Part Time to Full Time
- 52.143 weeks per year to Term Time Only
- Term Time Only to 52.143 weeks per year

#### ...then you MUST amend the Position Status.

When a staff member moves from Full Time to Part Time PS019 and PS020 must be used

- (i) You **do not** need to amend the Position Status if a Part Time employee is changing their hours but remaining Part Time.
- 2.6 To amend the Position Status, window in to the **Position Status** field.

| MD550 | G30 Employee Posi        | tion Status               |             | ×             |
|-------|--------------------------|---------------------------|-------------|---------------|
| Gener | al                       |                           |             |               |
| Post  | DD03006231               | Systems Support Assistant |             |               |
| From  | 01/04/2010               | То                        |             |               |
|       | The second second second |                           |             |               |
| Seq   | Start Date               | End Date Position Status  | Description | Notes 📥       |
| 001   | 01/04/2010               | PS001                     | FTP         | N             |
|       |                          |                           |             |               |
|       |                          |                           |             |               |
|       |                          |                           |             |               |
|       |                          |                           |             |               |
|       |                          |                           |             |               |
|       |                          |                           |             |               |
|       |                          |                           |             | <b>V</b>      |
| Add   | d Change                 | Delete Expand             |             |               |
|       |                          |                           |             |               |
|       |                          |                           |             | E <u>x</u> it |

- 2.7 Click on **Change**.
- 2.8 In the **End Date** field enter the day before the employee's working hours change.

For example, if the hours are to change from 1 June 2007, enter 31 May 2007 (310507) in this field.

2.9 Press Enter.

| Seq | Start Date | End Date Position Status |   | Description | Notes | <b>^</b> |
|-----|------------|--------------------------|---|-------------|-------|----------|
| 001 | 01/04/2010 | 30/04/2010 PS001         | - | FTP         | N     |          |

- 2.10 Click on **Add**.
- 2.11 In the **Start Date** field enter the start date of the change in working hours. (The day after the end date in the previous row)

#### Do not leave a gap between the End Date in the previous row and the Start Date in the new row.

- 2.12 Press Enter.
- 2.13 Press **Enter** again to move past the **End Date** field.
- 2.14 Click on the drop down in the **Position Status** field.

# Southampton

| MD 55 | iG30 Employee Po | sition Status                           |             |           |    |                                | ×               |         |
|-------|------------------|-----------------------------------------|-------------|-----------|----|--------------------------------|-----------------|---------|
| Genei | ral              |                                         |             |           |    |                                |                 |         |
| Post  | DD03006231       | Systems                                 | Support A   | Assistant |    |                                |                 |         |
| From  | 01/04/2010       | То                                      |             |           |    |                                |                 |         |
|       |                  | all all all all all all all all all all |             |           |    |                                |                 |         |
| Seq   | Start Date       | End                                     | Date Positi | on Status |    | Description                    | Notes 📥         |         |
| 001   | 01/04/2010       | 31/05/                                  | 2010 PS00   | 1         |    | FTP                            | N               |         |
| 002   | 01/06/2010       |                                         |             |           | -  |                                |                 |         |
|       |                  |                                         | Code        | Desc      |    | Long Description               |                 |         |
|       |                  |                                         | PS008       | CASUAL    |    | Casual Staff                   |                 |         |
|       |                  |                                         | PS009       | VISITOR1  |    | Visitor - Requires             |                 | s       |
|       |                  |                                         | PS010       | VISITOR2  |    | Visitor - No Systei            | m Access        |         |
|       |                  |                                         | PS011       | PENSIONE  | RS | Pensioners                     |                 |         |
|       |                  |                                         | PS018       | STDBANK   |    | Student Bank                   |                 |         |
|       |                  |                                         | PS019       | FTPermH   |    | Full Time - Perma              | inent-Holiday i | n Hours |
|       |                  |                                         | PS020       | FTFixTH   |    | Full Time - Fixed <sup>-</sup> | Term - Hol in Ĥ | ours    |
| Ad    | d Change         | Delete                                  | PS021       | Sub-Ward  |    | Sub Wardenal Po                | ist             |         |
|       |                  |                                         |             |           |    |                                |                 |         |
|       |                  |                                         |             |           |    |                                | E <u>x</u> it   |         |

- 2.15 Click on the new **Position Status**.
  - Please ensure you select the correct position status as what you enter here impacts several other areas of the system, as well as reports, and can also impact the person's pay. If you are unsure, please check with a colleague.
- 2.16 Press Enter.
- 2.17 Click on **Exit**.

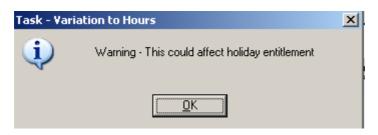

2.18 Click on OK.

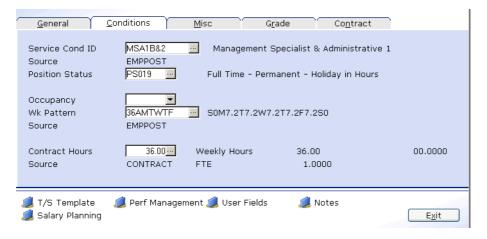

2.19 Press Enter to move past the **Position Status** field.

- () The Position Status **will not update** on this screen if the change is in the **future**. Once the start date of the change is reached, this screen will update to the new Position Status.
- 2.20 Click in the **Wk Pattern** field and window in.

| MD47L2 Employe             | ee Work Patterns                                         |
|----------------------------|----------------------------------------------------------|
| Post DD0300<br>From 01/04/ | · · · · · ·                                              |
| Seq Start Da               | ate End Date Work Pattern Description S Start Day Reason |
| 001 01/04/20               |                                                          |
|                            |                                                          |
|                            |                                                          |
|                            |                                                          |
| Add Cha                    | nge Delete Expand                                        |
|                            | E <u>x</u> it                                            |

- 2.21 Click on **Change**.
- 2.22 In the **End Date** field enter the day before the employee's working hours change.

For example, if the hours are to change from 1 June 2007, enter 31 May 2007 (310507) in this field.

- 2.23 Press Enter.
- 2.24 Click on **Add**.

| Seq | Start Date | End Date   | Work Pattern |   | Description | S         | Start Day | Reason |  |
|-----|------------|------------|--------------|---|-------------|-----------|-----------|--------|--|
| 001 | 01/04/2010 | 30/04/2010 | 36AMTWTF     | • | 36AMTWTF    | N <u></u> | 5         | SG001  |  |

2.25 In the **Start Date** field enter the start date of the change in working hours. (The day after the end date in the previous row)

Do not leave a gap between the End Date in the previous row and the Start Date in the new row.

- 2.26 Press Enter.
- 2.27 Press Enter again to move past the End Date field.
- 2.28 Click on the drop down in the **Work Pattern** field.

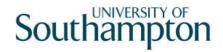

| Seq | Start Date | End Date   | Work Pattern |     | Description       | S        |      | Start Day | Reason        | <u>^</u> |
|-----|------------|------------|--------------|-----|-------------------|----------|------|-----------|---------------|----------|
| 001 | 01/04/2010 | 30/04/2010 | 36AMTWTF     |     | 36AMTWTF          | N        |      | 5         | SG001         |          |
| 002 | 01/05/2010 |            | 36AMTWTF     | -   |                   |          | •••• |           |               |          |
|     |            |            | Code         | Des | cription          |          |      |           |               |          |
|     |            |            | 35MTWF       | SOM | 18.75T8.75W8.75T0 | )F8.75S0 |      |           |               |          |
|     |            |            | 35MTWT       | SOM | 18.75T8.75W8.75T8 | 3.75F0S0 |      |           |               |          |
|     |            |            | 35MTWTF      | SOM | 17T7W7T7F7S0      |          |      |           |               |          |
|     |            |            | 35SMTTS      | S7M | 17T7W0T7F0S7      |          |      |           |               |          |
|     |            |            |              |     | 17.5T7.5W7.5T7.5F |          |      |           |               |          |
|     |            |            |              | SOM | 17.5T7.5W7T7.5F73 | 50       |      |           |               |          |
|     |            |            | 36AMTWTF     |     | 17.2T7.2W7.2T7.2F | 7.2S0    |      |           |               |          |
|     |            |            | 36BMTWTF     | SOM | 17T7W7T7F8S0      |          |      |           |               | <u> </u> |
| Ac  | dd Change  | Delete     | Expand       |     |                   |          |      |           |               |          |
|     |            |            |              |     |                   |          |      |           |               |          |
|     |            |            |              |     |                   |          |      |           | E <u>x</u> it |          |

- 2.29 Scroll down the list and click on the new work pattern
  - The **Descriptions** indicate the hours that are worked each day within that pattern e.g. S0M6T6W6T6F6S0 (this pattern is 6 hrs a day Mon – Fri), all patterns start on Sunday and end on Saturday.
- 2.30 Press Enter twice.
- 2.31 The **Start Day** field refers to the first day of their new work pattern. Check the day of the start date and enter the corresponding Day Number using the table below.

| Start Day | Day Number |
|-----------|------------|
| Sunday    | 1          |
| Monday    | 2          |
| Tuesday   | 3          |
| Wednesday | 4          |
| Thursday  | 5          |
| Friday    | 6          |
| Saturday  | 7          |

- 2.32 Enter the appropriate number into the **Start Day** field (e.g. for a Monday you should enter "2")
  - Please note that although the vast majority of work patterns are 7 day work patterns, there are a few which are longer (14 days, 21 days and even a few 56 day patterns) – in these cases you will need to work out not only which day of the week the person starts on (e.g. Monday) but also which Monday of their 2 week, 3 week, etc. pattern this is – i.e. are they starting on the first Monday of the pattern (day 2) or the second Monday of the pattern (day 9) etc.
- 2.33 Press Enter.

### 2.34 Window in to the Reason field.

| ND57G3 Dep 🌠 | endency Selection                        | ×             |
|--------------|------------------------------------------|---------------|
| Seq Code     | Description                              | Score         |
| 001 CONV     | Conversion                               | <b>_</b>      |
| 002 GD001    | Regrading of Post                        |               |
| 003 LG037    | Visitor to Staff                         |               |
| 004 PJL001   | Cover for Maternity                      |               |
| 005 PJL002   | Cover for Career Break/Secondment        |               |
| 006 PJL003   | Cover for Sabbatical/Study Leave         |               |
| 007 PJL004   | Promotion                                |               |
| 008 PJL005   | Internal Transfer (in dept)-Restructure  |               |
| 009 PJL006   | Int. Transfer (in dept)-Breakdown in Rel |               |
| 010 PJL007   | Internal Transfer (in dept) - Other      |               |
| 011 PJL008   | Int. Transfer (in dept)-Flex. Working    |               |
| 012 PJL009   | Internal transfer (out dept)-Restructure | -             |
| Add .        | Select Delete                            |               |
|              |                                          |               |
|              | (                                        | E <u>x</u> it |

- 2.35 Scroll down the list.
- 2.36 Click on **WP001 Change in Working Hours**.
- 2.37 Press Enter.
- 2.38 Click on **Exit**.
- 2.39 Press Enter to move past the Wk Pattern field.
  - 1 The Wk Pattern **will not update** on this screen if the change is in the **future**. Once the start date of the change is reached, this screen will update to the new Wk Pattern.
- 2.40 Window in to the **Contract Hours** field.

| MD47G12 E | mployee Contract | t Hours                |                |           | ×              |
|-----------|------------------|------------------------|----------------|-----------|----------------|
| General   |                  |                        |                |           |                |
| Post DDC  | 3006231 S        | ystems Support Assi    | stant          |           |                |
| From 01   | L/04/2010 T      | 0                      |                |           |                |
|           |                  |                        |                |           |                |
|           | TRUCK STATE      |                        |                |           |                |
| Seq St    | art Date E       | End Date Contract Hour | s Wks Per Year | FTE Hours | Hrs Per Year 📥 |
| 001 01/0  | 4/2010           | 36.00                  |                |           |                |
|           |                  |                        |                |           |                |
|           |                  |                        |                |           |                |
|           |                  |                        |                |           |                |
|           |                  |                        |                |           |                |
|           |                  |                        |                |           |                |
|           |                  |                        |                |           |                |
|           |                  |                        |                |           | <b>Y</b>       |
| Add       | Change De        | lete                   |                |           |                |
|           |                  |                        |                |           |                |
|           |                  |                        |                |           | E <u>x</u> it  |

- 2.41 Click on **Change**.
- 2.42 In the **End Date** field enter the day before the employee's working hours change.

For example, if the hours are to change from 1 June 2007, enter 31 May 2007 (310507) in this field.

2.43 Press Enter.

- 2.44 Click on **Add**.
- 2.45 In the **Start Date** field enter the start date of the change in working hours. (The day after the end date in the previous row)

#### Do not leave a gap between the End Date in the previous row and the Start Date in the new row.

- 2.46 Press Enter.
- 2.47 Press **Enter** again to move past the **End Date** field.
- 2.48 Enter the new weekly contracted hours in the **Contract Hours** field.
- 2.49 Press Enter.
- 2.50 If the employee will be working these hours over less than 52.143 weeks a year, enter the actual paid weeks per year in the **Wks Per Year** field. Otherwise leave blank.
- 2.51 In the **FTE Hours** field enter the number of hours per week that a Full Time Equivalent would work in this post. For example, although someone in a MSA4+ post might only be working 17.5 hours per week the post itself may well have an FTE of 35 hours, in which case you would enter this in the FTE Hours field.
  - (1) The Contracted Hours **will not update** on this screen if the change is in the **future**. Once the start date of the change is reached, this screen will update to the new **Wk Pattern**.

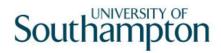

| <u>G</u> eneral                              | <u>C</u> onditions          | Misc                | G <u>r</u> ade                   | Co <u>n</u> trac | t             |
|----------------------------------------------|-----------------------------|---------------------|----------------------------------|------------------|---------------|
| Service Cond ID<br>Source<br>Position Status | MSA1B&2<br>EMPPOST<br>PS001 |                     | lement Speciali<br>e - Permanent | st & Administra  | tive 1        |
| Occupancy<br>Wk Pattern<br>Source            | 36AMTWTF<br>EMPPOST         | <u> </u>            | T7.2W7.2T7.2F                    | 7.250            |               |
| Contract Hours<br>Source                     | 30.00<br>CONTRACT           | Weekly Ho<br>FTE    | urs 3                            | 0.00<br>.8333    | 00.0000       |
| 🧔 T/S Template<br>🧔 Salary Planning          | 🧔 Perf Manag                | ement <i> Use</i> r | Fields 🌡                         | 🔰 Notes          | E <u>x</u> it |

You need to make a note of the Job Family and the FTE as you will be asked to enter these in a pop-up window when you run the standard letter at the end of this task.

### 2.52 Enter Through

€\*\*

| Task - Yar | iation to Hours                                 | ×. |
|------------|-------------------------------------------------|----|
| į)         | Warning - This could affect holiday entitlement |    |
|            | [QK]                                            |    |

2.53 Click on OK.

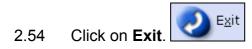

2.55 Click on the **Grade** Tab.

| Detail                                | Post Holding Details  |              |                                     |                  |    | <u>×</u> |
|---------------------------------------|-----------------------|--------------|-------------------------------------|------------------|----|----------|
| Post<br>Job<br>Employee Grade         | DD03006231<br>MSA1B&2 | ,            | upport Assistant<br>ec and Admin 1B | 8,2              |    |          |
| Post Grade                            | GRADE 2B              | Level 2b     |                                     |                  |    |          |
| General                               | <u>C</u> onditions    | <u>M</u> isc | G <u>r</u> ade                      | Co <u>n</u> trac | at |          |
| · · · · · · · · · · · · · · · · · · · | RADE 28<br>MPPOST     | Level 2b     |                                     |                  |    |          |
| Start Date<br>End Date                | 01/04/2010            |              |                                     |                  |    |          |
| Point                                 | 1                     | 8            |                                     |                  |    |          |
| Point Amount                          | 20938.0               | 0            |                                     |                  |    |          |
| Point Rate                            | 11.154                | 2            |                                     |                  |    |          |
| 創 T/S Template<br>🧔 Salary Plannin    |                       | igement 道 l  | Jser Fields                         | 🥖 Notes          |    | Exit     |

#### 2.56 Window in to the Pay Grade field.

| MD47G41 Employee Sp | inal Grade History  |        |        |            |           |           | × |
|---------------------|---------------------|--------|--------|------------|-----------|-----------|---|
| General             |                     |        |        |            |           |           |   |
| Post DD03006231     | Systems Support Ass | istant | t      |            |           |           |   |
| From 01/04/201      | о т.                |        |        |            |           |           |   |
|                     |                     |        | Chan   | ge         | Grade     |           |   |
| Seq Start Date      | End Date Grade      |        | Reason | Source     | Source    | Point N 🔺 |   |
| 001 01/04/2010      | GRADE 2B            |        | SG001  | POSTPL     | POSTGD    | 18 N      |   |
| Point Rate          | 11.1542 Enh.Rat     | е      |        | Poir       | nt Amount | 20938.00  |   |
| Override Date       |                     |        | Over   | ride Reaso | on        |           |   |
| Override Step       |                     |        | Carry  | / Forward  |           |           |   |
| Bar Point           |                     |        | Curre  | ent Bar Po | int       | 19        |   |
| 002                 |                     |        | -      |            | L         |           |   |
| Point Rate          | Enh.Rat             | е      |        | Poir       | nt Amount |           |   |
| Override Date       |                     |        | Over   | ride Reaso | on        |           |   |
| Override Step       |                     |        | Carry  | / Forward  |           |           |   |
| Bar Point           | , <u></u> ,         |        | Curre  | ent Bar Po | int       | 7         | 1 |
| Add Change          | Delete Expand       |        |        |            |           |           |   |
|                     |                     |        |        |            |           |           |   |
|                     |                     |        |        |            |           | Exit      | כ |
|                     |                     |        |        |            |           |           |   |

1 There may be more than 1 row in this screen (grade history); the row at the top of the screen is the most current.

#### 2.57 Click on **Add**.

|          |              |          |          | Ch     | ange         | Grade     |          |             |
|----------|--------------|----------|----------|--------|--------------|-----------|----------|-------------|
| Seq      | Start Date   | End Date | Grade    | Reason | Source       | Source    | PointN   | <b>A</b>    |
| 001      | 01/04/2010   |          | GRADE 2B | SG001  | POSTPL       | POSTGD    | 18 N     | _           |
| P        | oint Rate    | 11.1542  | Enh.Rate |        | Poir         | nt Amount | 20938.00 |             |
| c        | verride Date |          |          | 0\     | erride Reas  | on        |          |             |
| c        | verride Step |          |          | Ca     | rry Forward  |           |          |             |
| В        | ar Point     |          |          | Cu     | rrent Bar Po | oint      | 19       |             |
| 002      | 01052010     |          |          |        | -            | 1         |          |             |
| P        | oint Rate    |          | Enh.Rate |        | Poir         | nt Amount |          |             |
| c        | verride Date |          |          | 0\     | erride Reas  | on        |          |             |
| c        | verride Step |          |          | Ca     | rry Forward  |           |          |             |
| В        | ar Point     |          |          | Cu     | rrent Bar Po | oint      |          | -           |
| <u> </u> | dd Change    | Delete   | Expand   |        |              |           |          |             |
|          |              |          |          |        |              |           |          |             |
|          |              |          |          |        |              |           | E        | <u>x</u> it |

- 2.58 In the **Start Date** field enter the start date of the change in working hours.
- 2.59 Press Enter.
- 2.60 Press Enter past the End Date field.

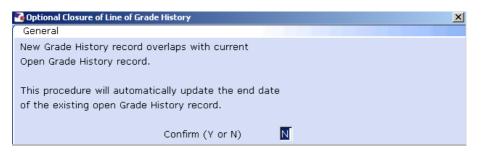

- 2.61 Enter **Y** in the **Confirm** field. This will put an end date on the existing grade record
- 2.62 Press Enter.
- 2.63 Click in the **Reason** field and click on the drop down.

| 🌁 MD     | )57G3 Depe | endency Selection                        |               | X |
|----------|------------|------------------------------------------|---------------|---|
| Seq      | Code       | Description                              | Score         |   |
| 001      | GD001      | Regrading of Post                        |               |   |
| 002      | GD002      | Additional Increment                     |               |   |
| 003      | GD003      | HRZ Increment                            |               |   |
| 004      | GD004      | Annual Increment                         |               |   |
| 005      | GD005      | Protected Ann. Inc. Progress (Job Match) |               |   |
| 006      | GD006      | Cost of Living Award                     |               |   |
| 007      | GD007      | National Insurance Amendments            |               |   |
| 008      | GD008      | No Cost of Living                        |               |   |
| 009      | GD009      | Senior Officer Consolidation             |               |   |
| 010      | LG0037     | Retirement                               |               |   |
| 011      | LG037      | Visitor to Staff                         |               |   |
| 012      | PJLOO1     | Cover for Maternity                      |               | • |
| <i>,</i> | Add        | Select Delete                            |               |   |
|          |            |                                          |               |   |
|          |            | [                                        | E <u>x</u> it |   |

- 2.64 Scroll down the list and click on **WP001 Change in Working Hours**.
- 2.65 Press Enter.

|           |              |          |           |       | c                 | hange  |         | Grade     |          |               |
|-----------|--------------|----------|-----------|-------|-------------------|--------|---------|-----------|----------|---------------|
| Seq       | Start Date   | End Date | e Grade   |       | Reason            |        | ource   | Source    | Point N  | 1             |
| 001       | 01/04/2010   |          | GRADE 2B  |       | SG001             | PC     | DSTPL   | POSTGD    | 18 N     | 1             |
| P         | oint Rate    | 11.1542  | Enh.Rate  |       |                   |        | Poir    | nt Amount | 20938.00 | )             |
| 0         | verride Date |          |           |       | 0                 | verrid | e Reaso | on        |          |               |
| 0         | verride Step |          |           |       | Ca                | arry F | orward  |           |          |               |
| Bar Point |              |          |           |       | Current Bar Point |        |         | 19        |          |               |
| 002       | 01/05/2010   |          | JGRADE 2B | • • • | WP001             | PC     | DSTPL   | POSTGD    |          |               |
| P         | oint Rate    |          | Enh.Rate  |       |                   |        | Poir    | nt Amount |          |               |
| 0         | verride Date |          |           |       | 0                 | verrid | e Reaso | on        |          |               |
| 0         | verride Step |          |           |       | Ca                | arry F | orward  |           |          |               |
| В         | ar Point     |          |           |       | Ci                | urrent | Bar Po  | int       |          | -             |
| Δ         | dd Change    | Delete   | Expand    |       |                   |        |         |           |          |               |
|           |              |          |           |       |                   |        |         |           |          |               |
|           |              |          |           |       |                   |        |         |           |          | E <u>x</u> it |

2.66 Window into the **Point** field.

# Southampton

| Gener  | 4G4 Spinal Col<br>ral | umn Points |       |  | 2    |  |  |
|--------|-----------------------|------------|-------|--|------|--|--|
| Spinal | Column                | MAINSPINE  |       |  |      |  |  |
| Seq    | Point                 |            | Value |  |      |  |  |
|        | 13                    | 18117.00   | Value |  |      |  |  |
| 002    | 14                    | 18643.00   |       |  |      |  |  |
| 003    | 15                    | 19185.00   |       |  |      |  |  |
| 004    | 16                    | 19743.00   |       |  |      |  |  |
| 005    | 17                    | 20327.00   |       |  |      |  |  |
| 006    | 18                    | 20938.00   |       |  |      |  |  |
| 007    | 19                    | 21565.00   |       |  |      |  |  |
| 008    | 20                    | 22236.00   |       |  |      |  |  |
| 009    | 21                    | 22879.00   |       |  |      |  |  |
| 010    | 22                    | 23566.00   |       |  | •    |  |  |
| Adı    | Add Select Delete     |            |       |  |      |  |  |
|        |                       |            |       |  |      |  |  |
|        |                       |            |       |  | Exit |  |  |

- 2.67 If the **Spinal Point** is to remain the same, click on the same spinal point.
  - () If the spinal point is within the HRZ, you will receive the following message:

| Task - ¥ariati | ion to Hours                                               | X |
|----------------|------------------------------------------------------------|---|
| <b>į</b>       | Error - Spinal Point entered is above employee's Bar Point |   |
|                |                                                            |   |

Click on **OK** to continue.

- 2.68 Press Enter.
- 2.69 The **Point Amount** in the new row should now reflect the changes that have been made to the employees contracted hours, i.e. if they have reduced their contracted hours, the point amount should reflect this.

|     |              |            |          |         | Change         | Grade     |                    |         |
|-----|--------------|------------|----------|---------|----------------|-----------|--------------------|---------|
| Seq | Start Date   | End Date   | Grade    | Reaso   | n Source       | Source    | Point N            | <u></u> |
| 001 | 01/05/2010   |            | GRADE 2B | WP001   | POSTPL         | POSTGD    | 18 N               |         |
| P   | oint Rate    | 11.1542    | Enh.Rate |         | Poi            | nt Amount | 17448.32           |         |
| C   | verride Date |            |          |         | Override Reas  | on        |                    |         |
| C   | verride Step |            |          |         | Carry Forward  |           |                    |         |
| В   | ar Point     |            |          |         | Current Bar Po | pint      | 19                 |         |
| 002 | 01/04/2010   | 30/04/2010 | GRADE 2B | - SG001 | POSTPL         | POSTGD    | 18 <mark></mark> N |         |
| P   | oint Rate    | 11.1542    | Enh.Rate |         | Poi            | nt Amount | 20938.00           |         |
| C   | verride Date |            |          |         | Override Reas  | on        |                    |         |
| C   | verride Step |            |          |         | Carry Forward  |           |                    |         |
| В   | ar Point     |            |          |         | Current Bar Po | pint      | 19                 | -       |
| L A | .dd Change   | Delete     | Expand   |         |                |           |                    |         |

- 2.70 Click in the **Override Date** field if the employee is to receive their annual increment on their service anniversary or a date that differs from 1 August. Enter the date they are to receive their annual increment here.
- 2.71 If the **Override Date** was completed in the previous row, enter the same date in that field.
- 2.72 If the **Override Reason** was completed in the previous row, window into the field and enter the same reason.
- 2.73 If the **Override Step** was completed in the previous row, enter the same step in that field.
- 2.74 If the employee is to be entered on a point that is within the HRZ's click in the **Bar Point** field.

| 📷 MD4 | 7G47 Employee | e Grade Bar Point H | istory     |      |              |      |               | × |
|-------|---------------|---------------------|------------|------|--------------|------|---------------|---|
| Gene  | eral          |                     |            |      |              |      |               |   |
| Post  | t             | DD03006231          | Systems Su | uppo | rt Assistant |      |               |   |
| Post  | t Start       | 01/04/2010          |            |      |              |      |               |   |
| Grad  | de            | GRADE 2B            | Level 2b   |      |              |      |               |   |
| Grad  | de Start      | 01/04/2010          |            |      |              |      |               |   |
| Poin  | it Start      | 01/04/2010          | Point      |      | 18           |      |               |   |
| o lo  |               |                     | - U        |      |              |      |               |   |
| Seq B | Bar Point     | Removed             |            | N    | Reason       | <br> | <br>          | - |
| 001   | 19            |                     |            | N 😐  |              |      |               |   |
| 002   | 20            |                     |            | N    |              |      |               |   |
| 003   | 21            |                     | 1          | N    |              |      | _             |   |
| 004   | 22            |                     | 1          | N    |              |      |               |   |
| 005   | 23            |                     | 1          | N    |              |      |               |   |
| 006   | 24            |                     | 1          | N    |              |      |               |   |
| 007   | 25            |                     |            | N    |              |      |               | • |
| Ac    | id Chang      | e Delete            |            |      |              |      |               | _ |
|       |               |                     |            |      |              |      |               |   |
|       |               |                     |            |      |              |      | E <u>x</u> it |   |

- 2.75 Click on the current bar point at the top of the table and click in the **Removed field.**
- 2.76 Enter the **date** that the bar point has been removed and press **ENTER** three times.
  - Dates MUST be entered in the format ddmmyyyy. For example 16031975 for 16 March 1975
- 2.77 Repeat this process for each bar point that is to be removed. The new Bar Point will be the next point without a Removed date.
- 2.78 Click on **Exit**.
- 2.79 Press Enter to update Current Bar point. You can now enter a Point within the HRZ.
- 2.80 Click on **Exit**.

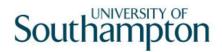

|                                 |                                |                                    | _    |
|---------------------------------|--------------------------------|------------------------------------|------|
| <u>G</u> eneral                 | <u>C</u> onditions <u>Misc</u> | G <u>r</u> ade │ Co <u>n</u> tract |      |
| Pay Grade<br>Source             | GRADE 28 - Evel 2b             |                                    |      |
| Start Date<br>End Date          | 01/05/2010                     |                                    |      |
| Point                           | 18                             |                                    |      |
| Point Amount                    | 17448.32                       |                                    |      |
| Point Rate                      | 11.1542                        |                                    |      |
|                                 |                                |                                    |      |
| 🧔 T/S Templat<br>🧔 Salary Plann |                                | 🥖 Notes                            | Exit |

- (i) The Point Amount **will not update** on this screen if the change is in the **future**. Once the start date of the change is reached, this screen will update to the new Point Amount. However, an **End Date** will now appear on this screen.
- 2.81 Click on **Exit**.
- 2.82 Move to the Maintain Post Holding Cost Parameters Screen

## **3** Post Holding Costing data entry screen

(1) You will only complete this screen if the Post Holding Costing information already contained has changed. In most cases you will not need to go into this screen.

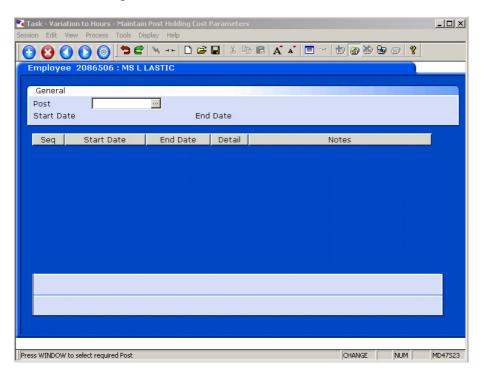

3.1 Window into the **Post** field.

| ME 💽 | )48G17 Employee's P | Post Selection |            |          |      |           | ×       |
|------|---------------------|----------------|------------|----------|------|-----------|---------|
| Seq  | Post                | Short Desc     | Start Date | End Date | Туре | Main Flag |         |
| 001  | DD03006231          | SYS SUPP       | 01/04/2010 |          |      | Y .       | <b></b> |
|      |                     |                |            |          |      |           |         |
|      |                     |                |            |          |      |           |         |
|      |                     |                |            |          |      |           |         |
|      |                     |                |            |          |      |           |         |
|      |                     |                |            |          |      |           |         |
|      |                     |                |            |          |      |           |         |
|      |                     |                |            |          |      |           |         |
|      |                     |                |            |          |      |           |         |
|      |                     |                |            |          |      |           |         |
|      |                     |                |            |          |      |           |         |
|      |                     |                |            |          |      |           | ~       |
| ,    | Add <u>S</u> elect  | Delete         |            |          |      |           |         |
|      |                     |                |            |          |      |           |         |
|      |                     |                |            |          |      | Exit      |         |
|      |                     |                |            |          |      |           |         |

3.2 Click on the post.

| Garask - Variation to Hours - Maintain Post Holding Cost Parameters Session Edit View Process Tools Display Help |   |
|----------------------------------------------------------------------------------------------------|---|
| Session Edit View Process Tools Display Help                                                                     |   |
|                                                                                                    |   |
| 🔁 🔇 🔕 🚫 🎯 🖱 C' 🔌 🗅 🛎 🖬 👗 🛍 🖻 A´ A´ 🗏 🖃 👘 🗑 🔕 🐨 🖓 🤮                                                               |   |
| Employee 2086506 : MS L LASTIC                                                                                   |   |
|                                                                                                    |   |
| General                                                                                                    |   |
| Post DD03006231 -                                                                                                |   |
| Start Date End Date                                                                                              |   |
| Seg Start Date End Date Detail Notes                                                                             | 1 |

#### 3.3 Press Enter.

| Employe                     | e 2086506 : MS L I | LASTIC   |                    |          |          |
|-----------------------------|--------------------|----------|--------------------|----------|----------|
| General<br>Post<br>Start Da | DD03006231         |          | Support A:<br>Date | ssistant |          |
| Seq                         | Start Date         | End Date | Detail             | Notes    |          |
| 001                         | 01/04/2010         |          | Y                  |          | <u>×</u> |
|                             |                    |          |                    |          |          |
|                             |                    |          |                    |          |          |
|                             |                    |          |                    |          |          |
|                             |                    |          |                    |          |          |
|                             |                    |          |                    |          |          |
|                             |                    |          |                    |          |          |
|                             |                    |          |                    |          |          |
| Add                         | Change Delet       |          |                    |          |          |
|                             |                    |          |                    |          |          |
|                             |                    |          |                    |          |          |

- 3.4 In the **End Date** field enter the date of the day before the change to Post Holding Costing is set to take place.
- 3.5 Click on Add
- 3.6 In the **Start Date** field enter the date of when the change to Post Holding Costing is set to commence.
- 3.7 Press Enter.
- 3.8 Leave the **End Date** field blank, **Enter** through.

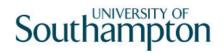

| 🋐 MD | 049G12 Costing Details   |        |               | X |
|------|--------------------------|--------|---------------|---|
| Seq  | Cost Centre              | Ee's % | Er's %        |   |
|      |                          |        |               | 1 |
|      |                          |        |               |   |
|      |                          |        |               |   |
|      |                          |        |               |   |
|      |                          |        |               |   |
|      |                          |        |               |   |
|      |                          |        |               |   |
|      |                          |        |               |   |
|      |                          |        |               |   |
|      |                          |        |               |   |
|      |                          |        |               |   |
|      |                          |        |               |   |
|      |                          |        |               | - |
|      | Add Change Delete Expand |        |               |   |
|      |                          |        |               |   |
|      |                          |        | E <u>x</u> it |   |

- 3.9 Click on **Add**.
- 3.10 Enter the **Cost Centre** number (Sub Project Code- starts with 5 )that this post is to be paid from. Press **Enter**.
- 3.11 In the **Ee's**% field enter the percentage that this post is to be paid from this cost centre e.g. 100
- 3.12 In the **Er's**% field enter the percentage that this post is to be paid from this cost centre e.g. 100
- 3.13 Press Enter.
- 3.14 If the post is to be paid from more than 1 cost centre, add another row of information.
  - Please ensure that the Ee's Column adds up to 100%
  - Please ensure that the Er's Column adds up to 100%.
- 3.15 Click on **Exit**

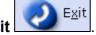

- 3.16 Press Enter.
- 3.17 Move to the next data entry screen.

## 4 Holiday Entitlements data entry screen

- Please Note that if an employee has more than one post, the Holiday Entitlement will only calculate from the information against the Main Post.
- Holiday Entitlement on a secondary post is not held within the system. If you have changed the hours on a secondary post – you cannot complete this screen, you must record this second entitlement outside of ResourceLink.
- 4.1 Click on the **Holiday Entitlements** Tab.

| 🚰 CTDIALOG Dialogue Box                   |     | ×          |
|-------------------------------------------|-----|------------|
| General                                   |     |            |
| Re-calculate Holiday Entitlement ? (Y/N): |     |            |
|                                           |     |            |
|                                           | Yes | <u>N</u> o |
|                                           |     |            |

4.2 Click on **No**, you must manually change the Holiday Entitlement, as the Start Date does not automatically update to the start date of the change in hours.

| ssion Edit View P   | Hours - Maintain Employ<br>rocess Tools Display H | elp           |      |           |         | _0         |
|---------------------|---------------------------------------------------|---------------|------|-----------|---------|------------|
| 🖯 😢 🔇 🜔             | ) 🎯 🗖 🖻 🔌 -                                       | -   🗅 🚅 🔛   🐰 |      |           | b 🐻 🍓 🕏 | ð <b>?</b> |
| Employee 208        | 6506 : MS L LASTI                                 | :             |      | omensembe |         |            |
| Seq Start Date      | End date                                          | Entlmnt       | B/F  | Extra     | Taken   | Remain     |
| 001 01/04/20        | 10 30/09/2010                                     | 10.0          | 0.00 | 0.0       | 0.00    | 10.00      |
|                     |                                                   |               |      |           |         |            |
|                     |                                                   |               |      |           |         |            |
|                     |                                                   |               |      |           |         |            |
|                     |                                                   |               |      |           |         |            |
|                     |                                                   |               |      |           |         |            |
|                     |                                                   |               |      |           |         |            |
|                     |                                                   |               |      |           |         |            |
|                     |                                                   |               |      |           |         |            |
|                     |                                                   |               |      |           |         | <u></u>    |
|                     |                                                   | Expand        |      |           |         |            |
| 🧔 Wor <u>k</u> Pat  | tern                                              |               |      |           |         |            |
|                     |                                                   |               |      |           |         |            |
| seudo-Sequence Numb | er for Index Paging                               |               |      |           | CHANGE  | NUM MD8255 |

- This screen will display the holiday entitlement for the original working hours (prior to the change). These now need updating.
- 4.3 Make a note of the **Start Date**, **End Date**, **Entitlement** and **Taken** details for the leave that applies to the current year (ignore rows relating to previous annual leave years).

- 4.4 Select the record for the **current** leave year and click on **Delete**. You do not need to delete records for previous years.
- 4.5 Click on **Add** to add a new record.

| Seq | Start Date | End date | Entlmnt | B/F | Extra | Taken | Remain 📥 |
|-----|------------|----------|---------|-----|-------|-------|----------|
| 001 | 01/10/2010 |          |         |     |       |       |          |
|     |            |          |         |     |       |       |          |

- 4.6 The **Start Date** field will populate with the 1<sup>st</sup> October this will be correct in many cases, however if the start date on the row you just deleted was different to this, ensure that you replicate that date here.
- 4.7 Press Enter.
- 4.8 The **End Date** field will populate with the 30<sup>th</sup> September will be correct in many cases, however if the end date on the row you just deleted was different to this, ensure that you replicate that date here.
- 4.9 Press Enter.
- 4.10 This will calculate the employee's holiday entitlement for the period.
- 4.11 If there was a figure in the **Extra** field previously, ensure that you replicate this in this new row.
- 4.12 Press Enter.

| Seq | Start Date | End date   | Entimnt | B/F  | Extra | Taken | Remain |
|-----|------------|------------|---------|------|-------|-------|--------|
| 001 | 10/04/2010 | 30/09/2010 | 5.5     | 0.00 | 0.0   | 0.00  | 5.50   |

- 4.13 The **Remain** field will be automatically updated. This may be a negative number if the employee has taken more than they were entitled to.
- 4.14 If you move onto a new row by accident, press "/" followed by **Enter**.
  - () If the employee has gone from Full Time to Part Time, they should now receive their holiday entitlement in **Hours**. If they have gone from Part Time to Full Time, they should now receive it in **Days**.
  - () If no entitlement is calculated or if the leave entitlement shown is different from what you would expect, do check the conditions tab under the person's current post holding as this is probably because they are not attached to the correct **Service Condition** or **Position Status**.
- 4.15 Move to the **Fixed Pay Elements** Screen.

## 5 Fixed Pay Elements data entry screen

| hand the second second s |                     |              | yee Pay Elements - Detai<br>Tools Display Help | il  |                       |                                         | - 🗆 ×    |
|----------------------------------------------------------------------------------------------------|---------------------|--------------|------------------------------------------------|-----|-----------------------|-----------------------------------------|----------|
|                                                                                                    |                     |              |                                                | X 🖻 |                       | 1 1 1 1 1 1 1 1 1 1 1 1 1 1 1 1 1 1 1 1 | 2        |
|                                                                                                    | oyee 208650         |              |                                                |     |                       |                                         |          |
|                                                                                                    |                     | 1            |                                                |     |                       |                                         |          |
| Seq                                                                                                    | Post<br>DD03006231  | Code<br>1000 | Desc<br>Basic Pay                              | E   | Start  <br>01/05/2010 | Period Amt A D                          | MIS A    |
|                                                                                                    | DD03006231          | 1000         | Basic Pay                                      | *   | 01/04/2010            |                                         | N        |
|                                                                                                    |                     |              |                                                |     |                       |                                         |          |
|                                                                                                    |                     |              |                                                |     |                       |                                         |          |
|                                                                                                    |                     |              |                                                |     |                       |                                         |          |
|                                                                                                    |                     |              |                                                |     |                       |                                         |          |
|                                                                                                    |                     |              |                                                |     |                       |                                         |          |
|                                                                                                    |                     |              |                                                |     |                       |                                         |          |
|                                                                                                    |                     |              |                                                |     |                       |                                         |          |
|                                                                                                    |                     |              |                                                |     |                       |                                         |          |
|                                                                                                    |                     |              |                                                |     |                       |                                         |          |
|                                                                                                    |                     |              |                                                |     |                       |                                         | <b>v</b> |
| A                                                                                                    | dd Change           | Del          | ete Expand                                     |     |                       |                                         |          |
|                                                                                                    | Currency            |              |                                                |     |                       |                                         |          |
|                                                                                                    | ,                   |              |                                                |     |                       |                                         |          |
|                                                                                                    |                     |              |                                                |     |                       |                                         |          |
| Pseudo-Se                                                                                                    | quence Number for 3 | Index Pag    | ing                                            |     |                       | CHANGE NUM                              | MD48534  |

- In nearly all cases you will now see a new Basic Pay row against the post that you have changed the hours on. The Start will be the date you changed the hours from. The previous Basic Pay based on their original hours will now have a \* in the E column – this indicates that it has an End Date.
- () Please note however that if someone is on unpaid leave or unpaid maternity leave then there will not be a new row of Basic Pay listed.

Unless the person is on unpaid leave or unpaid maternity leave then their previous Basic Pay record should have an asterisk against it and there should be a new line of Basic Pay starting on the date that their change in hours takes effect. If this is not the case you will need to re-check what you have entered otherwise their pay will be incorrect.

- 5.1 The Variation to Hours is now complete.
- 5.2 Click on **Save**

## 6 Standard Letters

| 🌄 MD | 103G2 Standard           | Letter | s Attached to th | e Task                                                                        |              |                           |       | ×             |
|------|--------------------------|--------|------------------|-------------------------------------------------------------------------------|--------------|---------------------------|-------|---------------|
| Seq  | Letter                   | Ver    |                  | Description                                                                   |              |                           |       |               |
| 001  | ACAPPER                  | 001    | ACAP Permar      | ient - Char                                                                   | nge of Hours |                           | NOACT | 2 📥           |
| 002  | HOMEWORK                 | 001    | Home Workin      | g                                                                             |              |                           | NOACT | 2             |
| 003  | VARHRS01 🔤               | 001    | Full time to p   | art time ho                                                                   | ours         |                           | NOACT | 2             |
| 004  | VARHRS02                 | 001    | PT to PT - in    | Code                                                                          | Desc         | Long Description          |       |               |
| 005  | VARHRS03                 | 001    | Part-year to     | MERGE                                                                         | Manual       | Immediate print with manu |       |               |
| 006  | VARHRS04                 | 001    | Part-time to     | NOACT<br>PRINT                                                                | No Request   | No action to be taken (no |       |               |
|      |                          |        |                  | PRINT Print Immediate request and p<br>PROMPT Prompt Prompt on commit for use |              |                           |       |               |
|      |                          |        |                  | QUEUE                                                                         | Request      | Request letter only       | dodon |               |
|      |                          |        |                  | SAVE                                                                          | Save         | Save the merged letter    |       |               |
|      |                          |        |                  |                                                                               |              |                           |       |               |
|      |                          |        |                  |                                                                               |              |                           |       | <b>v</b>      |
| ļ,   | Add Change Delete Expand |        |                  |                                                                               |              |                           |       |               |
|      |                          |        |                  |                                                                               |              |                           |       |               |
|      |                          |        |                  |                                                                               |              |                           |       | E <u>x</u> it |

- 6.1 Click in the Let Opts field of the standard letter you want to produce
- 6.2 Click on the drop down and select **MERGE Immediate print with manual changes**.
- 6.3 Click on **Exit.** A series of pop-up windows will appear, where you will need to select on the relevant information that should be pulled through to the contract.

| CRT125EW Employee Post Holding |            |                                                                                                    |          |          |      |               |
|--------------------------------|------------|----------------------------------------------------------------------------------------------------|----------|----------|------|---------------|
| General                        |            |                                                                                                    |          |          |      |               |
| Select Employee Post Holding   |            |                                                                                                    |          |          |      |               |
|                                |            | The state of the state of the s |          |          |      |               |
| Seq                            | Post       | Start Date                                                                                                    | End Date | Осс Туре | Main |               |
| 001                            | EMPLOYEE   | 01/04/2010                                                                                                    |          |          |      | <b>_</b>      |
| 002                            | DD03006231 | 01/04/2010                                                                                                    |          |          | γ    |               |
| 003                            |            |                                                                                                    |          |          |      |               |
| 004                            |            |                                                                                                    |          |          |      |               |
| 005                            |            |                                                                                                    |          |          |      |               |
| 006                            |            |                                                                                                    |          |          |      |               |
| 007                            |            |                                                                                                    |          |          |      |               |
| 008                            |            |                                                                                                    |          |          |      |               |
| 009                            |            |                                                                                                    |          |          |      | •             |
| Add Select Delete              |            |                                                                                                    |          |          |      |               |
|                                |            |                                                                                                    |          |          |      | E <u>x</u> it |

- 6.4 If you are asked to select a version of the **HR Main** hierarchy always, **select the most recent version**.
- 6.5 If the person has more than one post, ensure that you select the correct post relevant to this contract.
- 6.6 If any of the pop-up windows only have one row of data, simply click on **Select.**

- 6.7 If any of the pop-up windows do not show any rows of data, simply click on **Exit.**
- 6.8 Once you have progressed through all of the pop-up windows, the employee's letter should generate in **Word** at which point you will be able to check and amend it (if necessary).
  - Please ensure you delete the highlighted sections in the contract where appropriate to the individual employee.
  - Please only click on the Print button if you have one of the appropriate HR printers set as your <u>default</u> printer:
    - Attempting to print a standard letter (contract) on any other printer will not only result in failure, but will also cause problems for other users.